# Configuratie: Centrale inrichting

# Inleiding

De Engage Process Suite wordt door organisaties ingezet voor veel verschillende thema's, zoals continu verbeteren, realisatie van handboeken, AVG, Compliance, Risicomanagement, digitale of organisatorische transformatie, etc. De consultants van Engage Process hebben veel ervaring in het inrichten van de Suite ten behoeve van deze thema's. Zij hebben nu hun jarenlange ervaring gebundeld, vaak met hulp van klanten, om standaard configuraties te definiëren. Deze standaard configuraties zijn richtlijnen volgens welke de Suite effectief en efficiënt ingericht kan worden voor zo'n thema. Deze standaard configuraties kunnen door beheerders zelf gerealiseerd worden aan de hand van deze instructie. Uiteraard kunnen consultants van Engage Process hierbij helpen.

### Algemeen

Deze inrichting is een basisinrichting voor de Engage Process Suite, net als de configuratie "Decentrale inrichting".

Met deze configuratie zorgt u voor heldere indeling van projecten en autorisatie om procesmanagement een platform te bieden. Deze inrichting helpt om in een groeiende procesomgeving centraal kaders te stellen. Het beheer en de inrichting worden centraal gemanaged. De gebruikers krijgen een kant-en-klare omgeving ter beschikking, waarmee ze binnen de gestelde kaders processen kunnen beschrijven. Hiermee geeft u invulling aan keuzes die gemaakt worden met als doel om op een eenduidige manier processen te beheersen.

# Vervolgstappen

Deze inrichting legt een basis waarop u verder kunt bouwen met andere configuraties. Een logische vervolgstap is om de beschreven processen te ontsluiten naar andere medewerkers in uw organisatie. Hiervoor hebben we de configuratie "**Handboek**" ontwikkeld. De configuratie "**Kennismanagement**" gaat nog een stap verder om een platform te bieden om te communiceren over kennisverbeteringen.

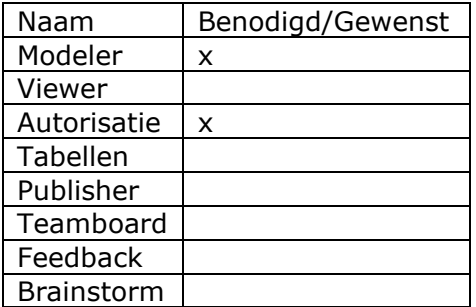

# Benodigde (x) en gewenste (\*) modules:

# Advies m.b.t. abonnement:

Deze configuratie is mogelijk in **alle Suite** abonnementen.

### Voorwaarde(n):

• Centrale groep personen die samen beslissingen nemen over autorisaties en groepering van gebruikers.

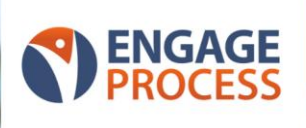

# Uitwerking configuratie per module:

De volgende uitwerking is een startpunt om gebruikersgroepen aan te maken en gebruikers hierin onder te verdelen. Door gebruikersgroepen te gebruiken wordt het autorisatiebeheer een stuk eenvoudiger. Immers, mutaties in gebruikers hoeven vervolgens alleen in de gebruikersgroepen plaats te vinden, niet in de individuele rechten van de gebruiker bij een project of proces.

## Instellingen:

Ga in de Instellingen module van Engage Process Suite naar '**Gebruikers & groepen**'.

- Maak (minimaal) 3 gebruiksgroepen aan:
	- o Beheerders;
	- o Modelleerders (Optioneel: per organisatieonderdeel een groep);
	- o Kijkers.
- Wijs bij de groep '**Beheerders'** alle rollen toe
- Wijs bij de groep '**Modelleerders'** geen rollen toe
- Maak gebruikers lid van betreffende gebruikersgroep;
- Maak een gebruiker aan [kijker@uworganisatie.nl](mailto:kijker@uworganisatie.nl), geef deze alleen een viewer licentie en maak deze lid van de gebruikersgroep '**Kijkers'**

Pas enkele iconen aan in het onderdeel '**Stappenbibliotheek**'

- Iconen: Maak de volgende iconen onzichtbaar: '**Parallelle start**', '**Service**';
- Voeg (optioneel) de volgende iconen toe: '**E-mail**', '**Zaaksysteem**' (met logo zaaksysteem);

Vul de rollen in het onderdeel '**Tabellen**'

• Rollen: Vul de tabel met de rollen binnen uw organisatie. Eventueel onderverdeeld in meerdere tabellen.

#### Voorbeeld:

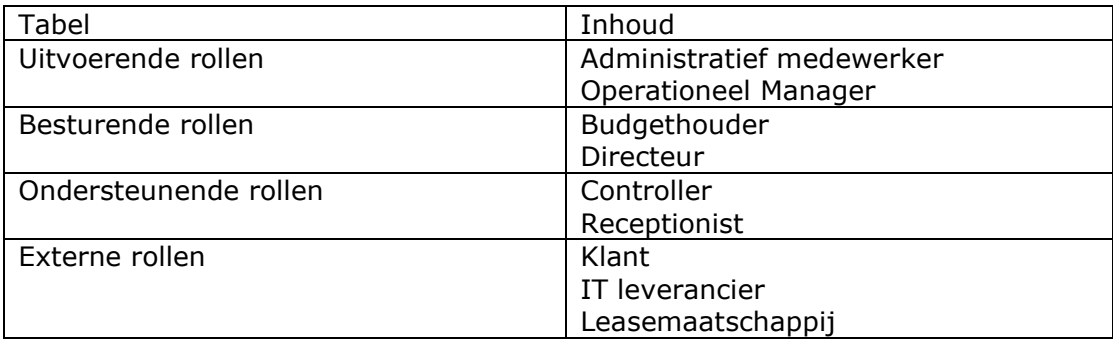

#### *Tip!*

Dit zijn niet standaard uw functies, maar rollen die betrokken zijn bij de processen. Een functie kan namelijk meerdere rollen hebben, bijvoorbeeld een functie teamleider als rol budgethouder. Maar ook een meerdere functies die 1 rol hebben, zoals junior, medior senior financieel medewerker als rol medewerker.

#### Modeler:

- Projecten: Maak 2 projecten aan
- 1. '**Proceslandschap**' , voor de processen in uw definitieve proceslandschap
- 2. '**Proeftuin**', voor processen in ontwikkeling, test of trainingsdoeleinden

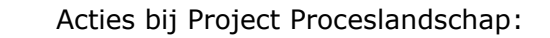

• Map indeling:

Kies een map indeling volgens een van de volgende opties:

- o *Optie 1*: Maak per organisatieonderdeel een map aan. (dit kan bijvoorbeeld ook per organisatiefunctie)
- o *Optie 2*: Maak een map inrichting met Primaire processen; Besturende processen; Ondersteunende processen met daaronder de organisatiefuncties.
- Verleen rechten:
	- o Geef de gebruikersgroep '**Beheerders**' alle autorisaties in het project
	- o Geef de gebruikersgroep(en) '**Kijkers**' de volgende autorisaties in alle mappen:
		- Lezen
		- Bekijken gedeeld
		- Feedback
	- o Geef de gebruikersgroep '**Modelleerders**' (eventueel indien gekozen is per groep) de volgende autorisaties in de geautoriseerde map.
		- Lezen
		- Wijzigen
		- Aanmaken
		- Verwijderen
		- Publiceren
		- Bekijken gedeeld
		- Feedback

Tip! Het is ook een optie om de '**Wijzigen**' en '**Verwijderen**' autorisatie *niet* te verlenen, zodat het niet mogelijk is voor modelleerders om mappen te wijzigen of te verwijderen. Processen kunnen wel aangemaakt, aangepast en verwijderd worden door degene die het proces aangemaakt heeft.

- o Geef de gebruikersgroep '**Beheerders**' alle autorisatie in de tabellen
- o Geef de gebruikersgroep '**Modelleerders**' geen autorisatie in de tabellen

Acties bij Project Proeftuin:

o Geef de gebruikersgroep '**Beheerders**' en '**Modelleerders**' alle autorisaties in het project

### Alternatieve uitwerking:

Maak per bedrijfsonderdeel een project en een gebruikersgroep aan. Geef bij elk project de bijbehorende gebruikersgroep de bovenstaande rechten.

### **Rollen en teams/afdeling**

In grotere organisaties wordt nogal een combinatie gebruikt van rol en team. Bijvoorbeeld: "*Medewerker Financiën*". Dit komt omdat soortgelijke rollen in meerdere teams voorkomen. In plaats van het combineren van deze 2 kenmerken, de rol "Medeweker" en afdeling "Financiën", kan er ook voor gekozen worden deze 2 kenmerken apart vast te leggen. Dit heeft bij grotere organisaties enkele bijkomende voordelen.

Voordelen:

- Minder rollen vast te leggen
- Aanvullende rapportage mogelijk op team/afdeling
- Bij wijzigingen minder onderhoud

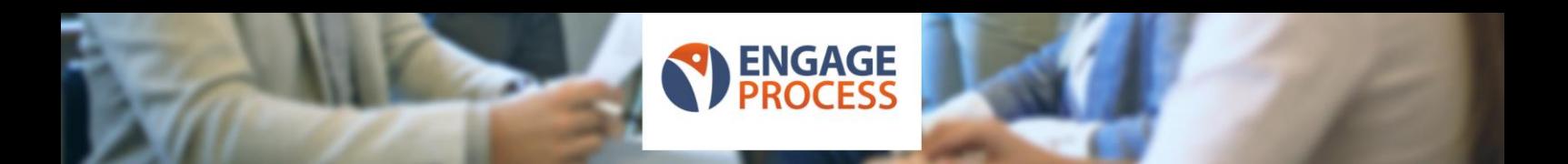

Nadelen:

- Een extra veld te vullen per processtap in te vullen

Praktische uitwerking

- Breng de inhoud van de tabel "**Rollen**" terug tot een minimum aan unieke rollen.
- Maak een tabeltype aan met de naam "**Team**" (of een eigen gekozen naam) Optioneel: Maak een tabeltype aan met de naam "**Afdeling**" met bereik "*Elementeigenschappen*" en koppel deze aan de tabeltype "**Team**"

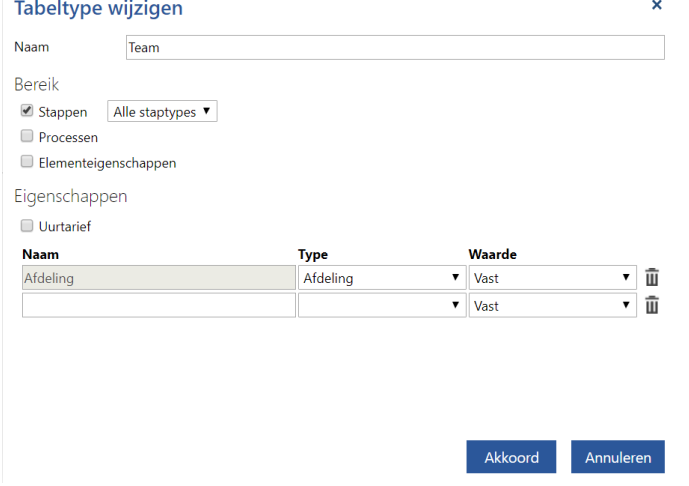

- Maak binnen de tabeltype "Team" en eventueel "Afdeling" een tabel aan met dezelfde naam.
- Vul de tabellen en koppel aan de teams de bijbehorende afdeling.